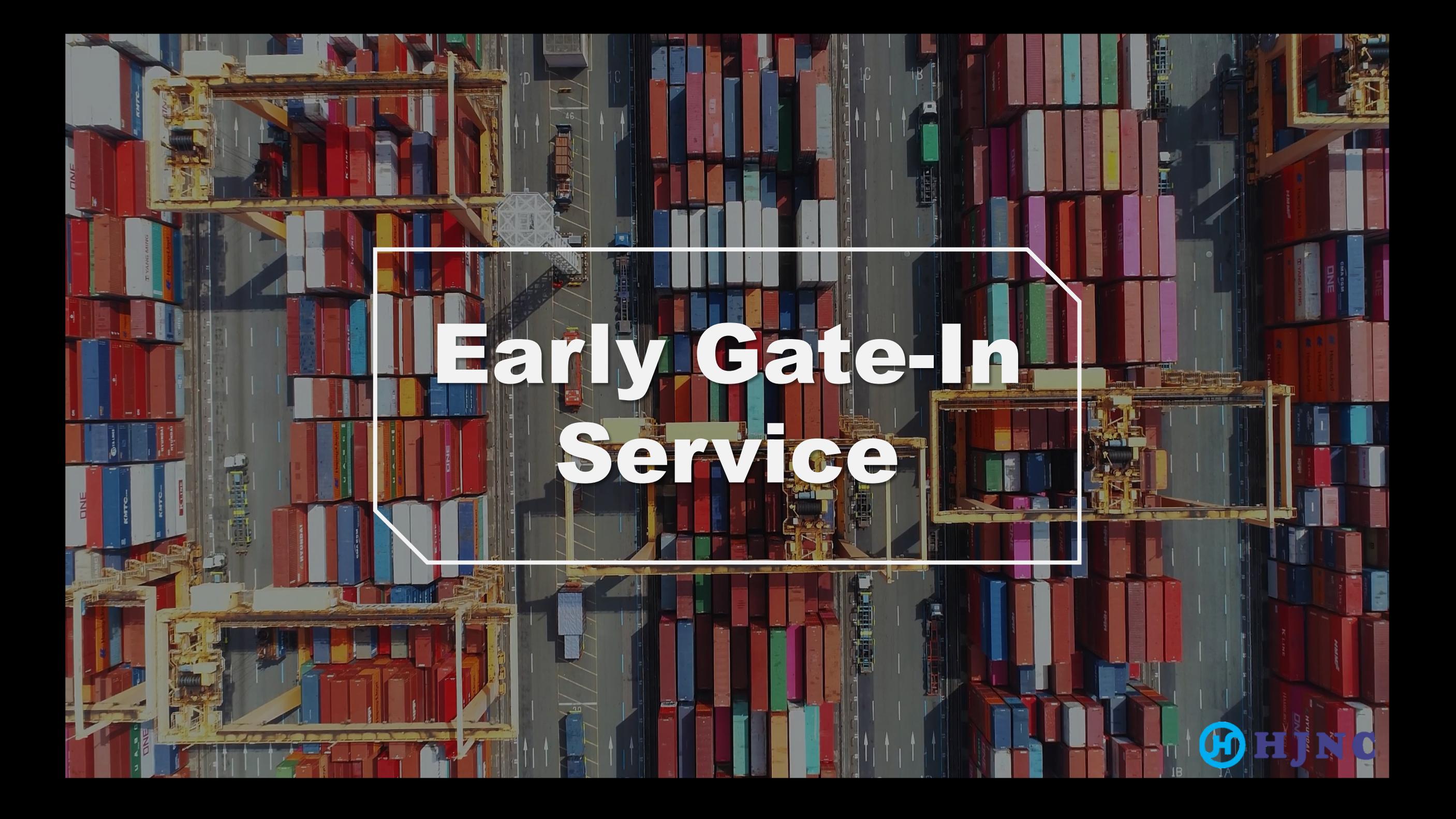

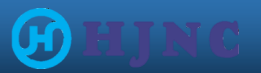

- ▶ 터미널 반입 가능 시점 이전, 제한된 물량에 한하여 선반입을 허용하는 서비스
- ▶ 물류비 절감으로 인한 고객 편의성 및 서비스 만족도 향상
- ▶ 선반입권 이용 시, 모선 ETB 기준 최대 7일 전까지 반입 가능 \* 현재 ETB 기준, 4일 전부터 반입이 가능 (변동 O)
	- \* 단, 터미널 內 야드 상황에 따라 수량이 제한될 수 있음

#### ※ 선반입 이용권 종류

- Dry Container (20/40ft) : 3일권
- Reefer Container (20/40ft) : 1/ 2/ 3일권

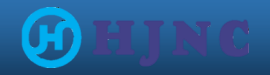

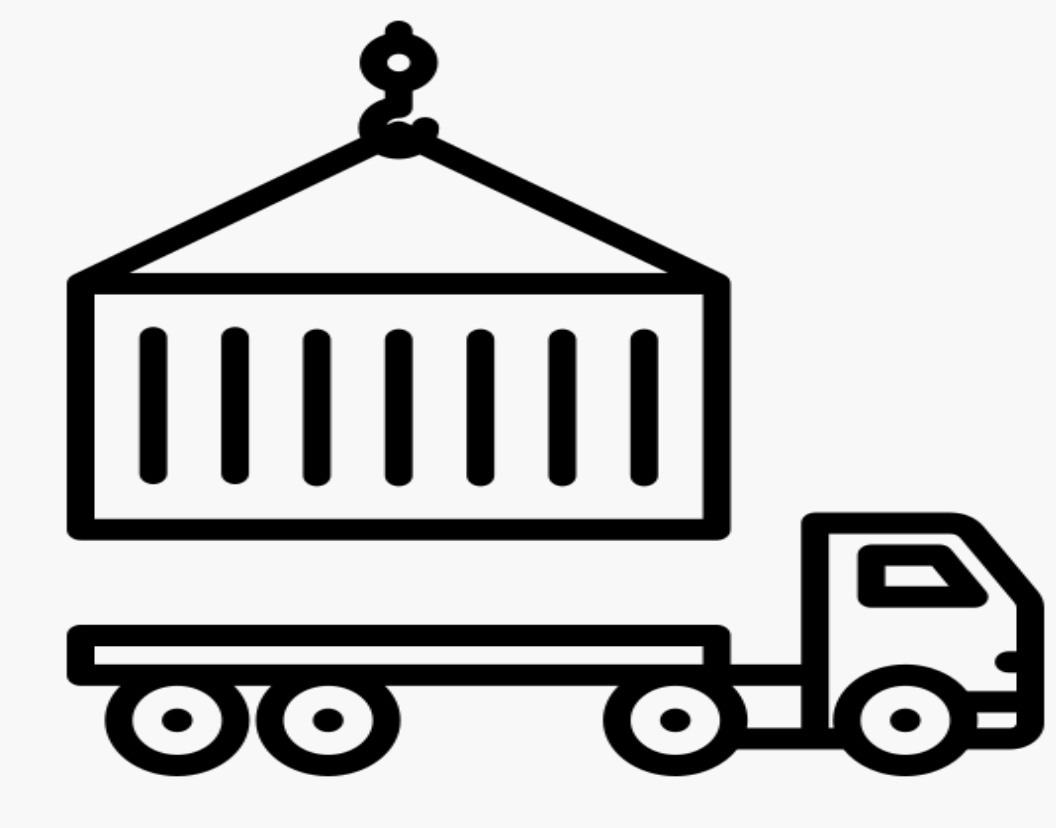

**Early Gate-In Manual** 

### **Early Gate-In Manual**

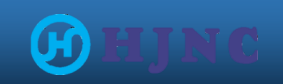

# $\bf 1. \, \Delta \bf 2$   $\bf 2$   $\bf 3$   $\bf 4$   $\bf 8$   $\bf 2$   $\bf 3$   $\bf 4$   $\bf 5$   $\bf 6$   $\bf 7$   $\bf 8$   $\bf 8$   $\bf 7$   $\bf 8$   $\bf 8$   $\bf 7$   $\bf 8$   $\bf 7$   $\bf 8$   $\bf 7$   $\bf 8$   $\bf 8$   $\bf 7$   $\bf 8$   $\bf 8$   $\bf 7$   $\bf 8$   $\bf 7$   $\bf 8$

▶ 신규회원

1) LINK([HJNC-정보조회서비스\)](http://www.hjnc.co.kr/esvc) 접속 후 우측 상단 '회원가입' 클릭

2) 회원정보 입력 및 개인정보 수집 동의 선택

3) 로그인 후 선반입 서비스 이용 가능

▶ 기존회원

- 로그인 후 서비스 이용 가능

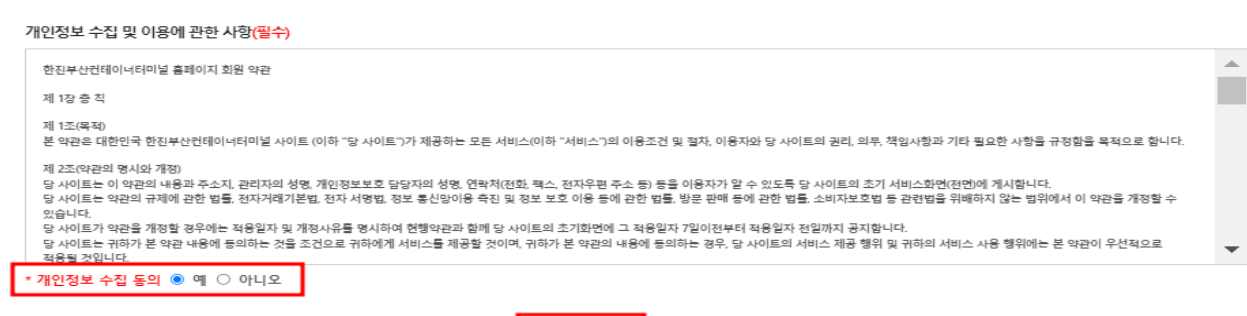

취소

확인

#### **A** HOME 회원가입 로그인 **ENG HD 합진부산컨테이너터미승 정보조회서비스** 컨테이너 정보 본선작업 야드혀획 전자문서 경역 **On-Dock** 코드조회 회원가입 谷 > 흠 > 회원가입 회원정보입력 \*필수입력사항은 반드시 기입해주세요. 아이다 ❶ 5~20자 아이디 중복확인 비밀번호\* ● 8~10자의 영문, 숫자 및 특수문자 사용, 1~6까지의 (!, @, #, \$, %, ^) 특수문자만 가능합니다. 비밀번호 확인\* 이름\* 회사명\* 사업자 등록번호\* 전화번호\* 지역번호│ 선택 ❤│ 변호 휴대폰번호\* 선택상 직접입력  $\checkmark$  $^\copyright$ 이메일\* 1 비밀번호 분실시 꼭 필요하므로 정확하게 입력하여 주시기 바랍니다. 업체종류\* 선택하세요  $\checkmark$

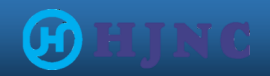

# 2. 선반입 이용권 구매

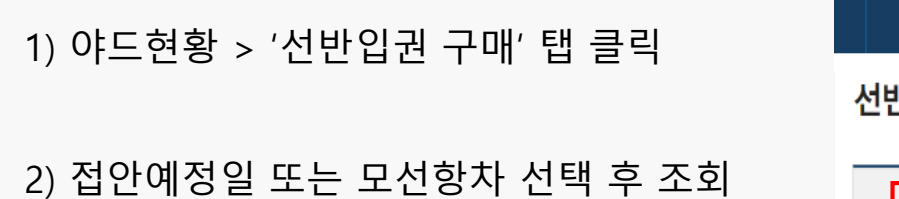

3) 선적 모선 선택 (구매 가능 여부 확인)

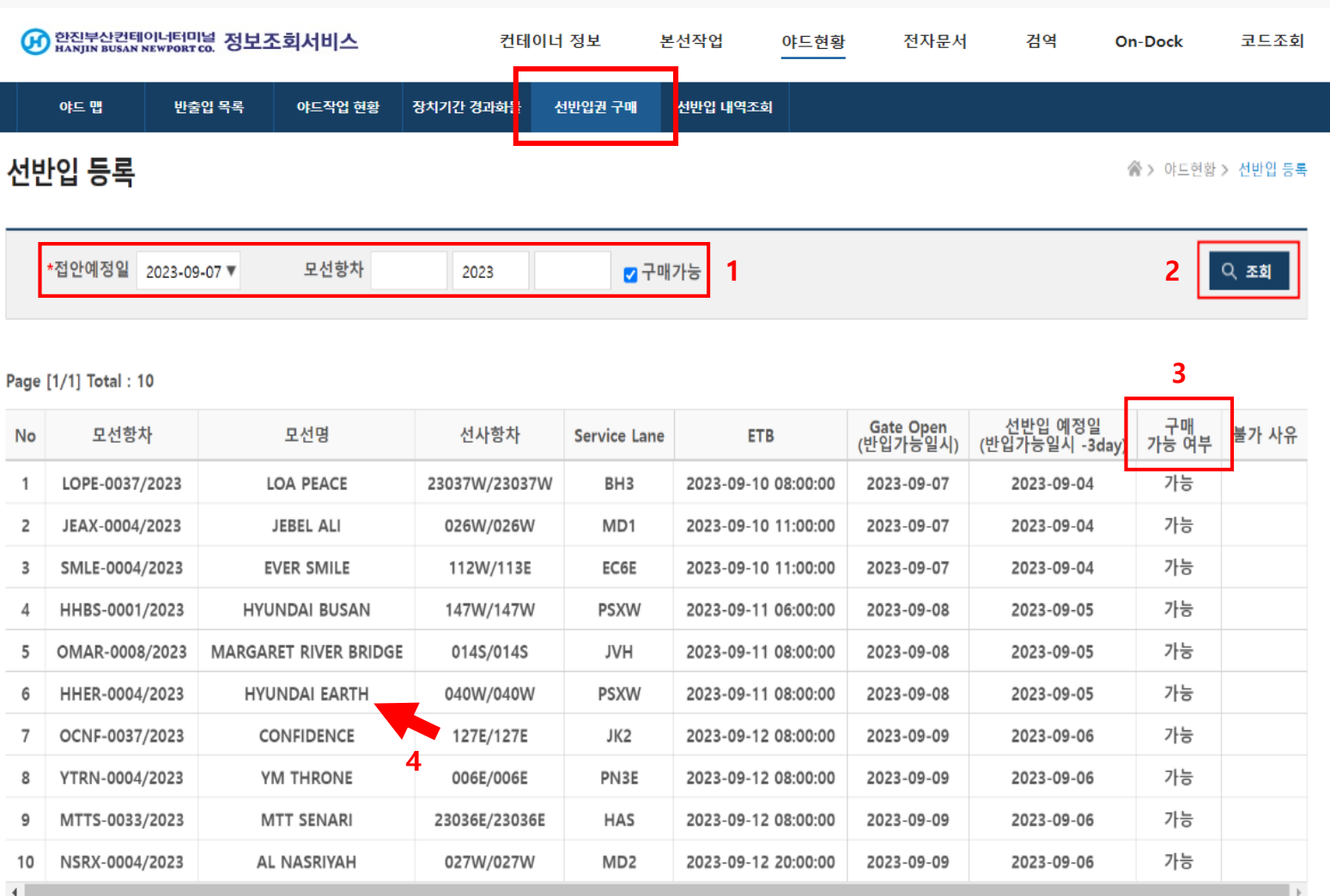

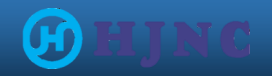

### **Early Gate-In Manual**

# 2. 선반입 이용권 구매

4) Today's Slot 에서 금일 구매 가능 수량 확인 5) 사이즈, 종류 및 컨테이너 번호 입력 후 등록 - 복수일 경우 콤마(,) 및 복사/붙여넣기 사용 가능

6) 신청정보 확인 후 거래명세서 작성 클릭 - 잘못 기입 시, 해당 건 선택 후 삭제 클릭

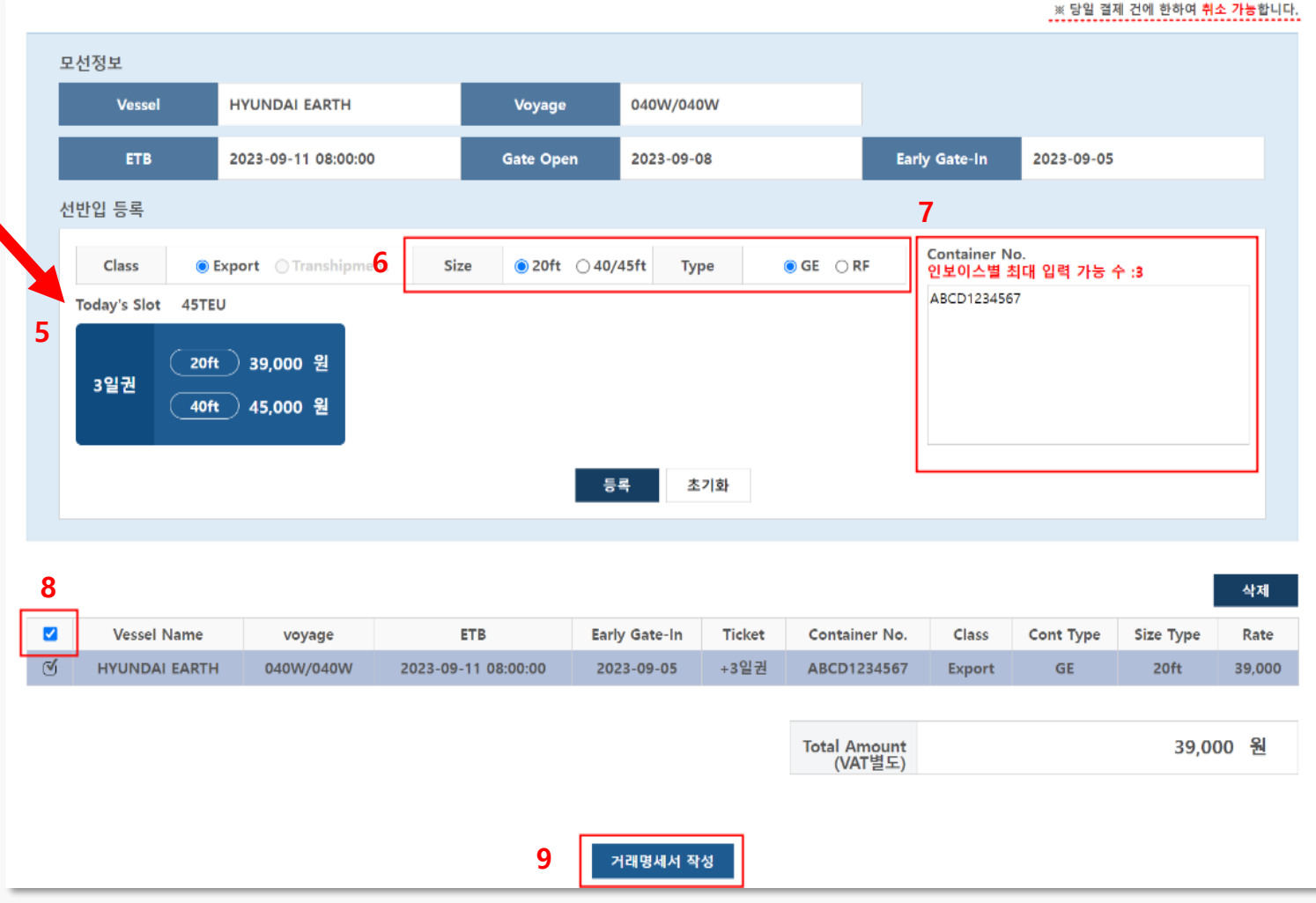

※ 인보이스 별 최대 입력 가능 수량은 제한되며, 컨테이너 번호 오기입으로 인한 환불은 불가 ※ 선반입 신청정보와 운송정보가 상이할 시, 게이트 반입 제한 및 반출 조치가 이루어질 수 있음

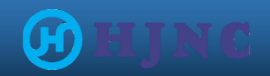

# 3. 비용 정산

1) 거래명세서 작성 > 공급받을 사업자 정보 입력

시스템에 자동 등록되며(최대 10분), COPINO 전송 후 반입 진행 가능

2) 상기 내용 동의 후 카드결제 클릭 - 추후 가상계좌 결제 오픈 예정

3) 결제 완료 시, 하기 안내창 확인

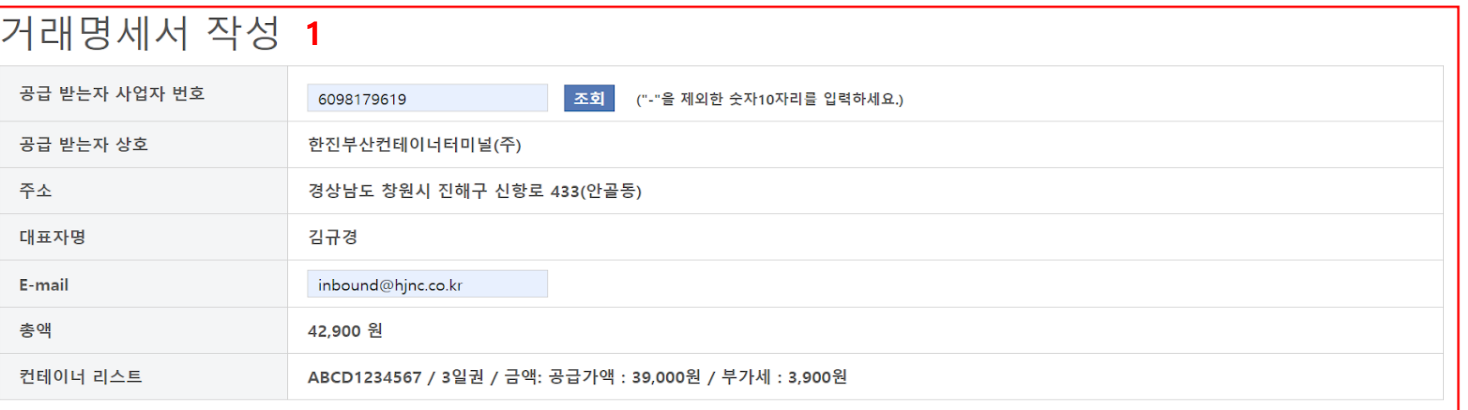

카드결제

#### 공지사항

1. 카드결제(개인, 법인카드)의 경우, 별도의 세금계산서 발행은 되지 않습니다.

- 2. 결제 취소/환불은 당일 결제 건에 한하여 가능하오니 유의하여 주시기 바랍니다.
- > 선반입권 구매 이후 컨테이너 정보변경이 불가하며, 정보변경을 원할 시 기존 신청내역 삭제 후 재등록 하시기 바랍니다.
- > 당일 결제 건이더라도 컨테이너가 일부 반입한 이후에는 환불 및 부분취소 처리가 불가합니다.

3. 환불은 카드사 영업일 기준 3~5일 이내 처리됩니다

4. 선반입 신청정보와 운송정보가 상이할 시, 게이트 반입 제한 및 반출 조치가 이루어질 수 있으니 신청정보 재확인 바랍니다. > 모선 및 컨테이너 정보 오기입으로 인한 환불은 불가합니다.

※ 추후 가상계좌 결제 오픈 예정이며, 일정 확정 시 별도 공지 예정입니다.

=상세 문의=

 $\Box$  상기 내용에 동의합니다.

 $\overline{\phantom{a}}$ 

기타 문의 및 정산 관련 ☞ 재무 : 051-220-2133(inbound@hjnc.co.kr)

터미널 Gate 관련 ☞ 온독 : 051-220-2370~73

www.hjnc.co.kr 내용:

거래명세서는 선반입 내역에서 확인 가능합니다.

결제가 정상적으로 처리되었습니다.

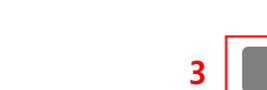

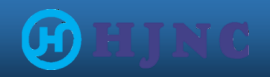

10 3,900 42,900 정산 완료

# 4. 선반입 구매내역 확인

- 야드현황 > '선반입 내역조회' 탭 클릭
- 거래명세서 출력 가능 (카드결제 건은 세금계산서 발행 X)

- 당일 구매권에 한해서만 정보 변경 및 결제 취소 가능 \* 단, 정보 변경 시 기존 결제 내역 취소 후 신규 구매 진행 바람

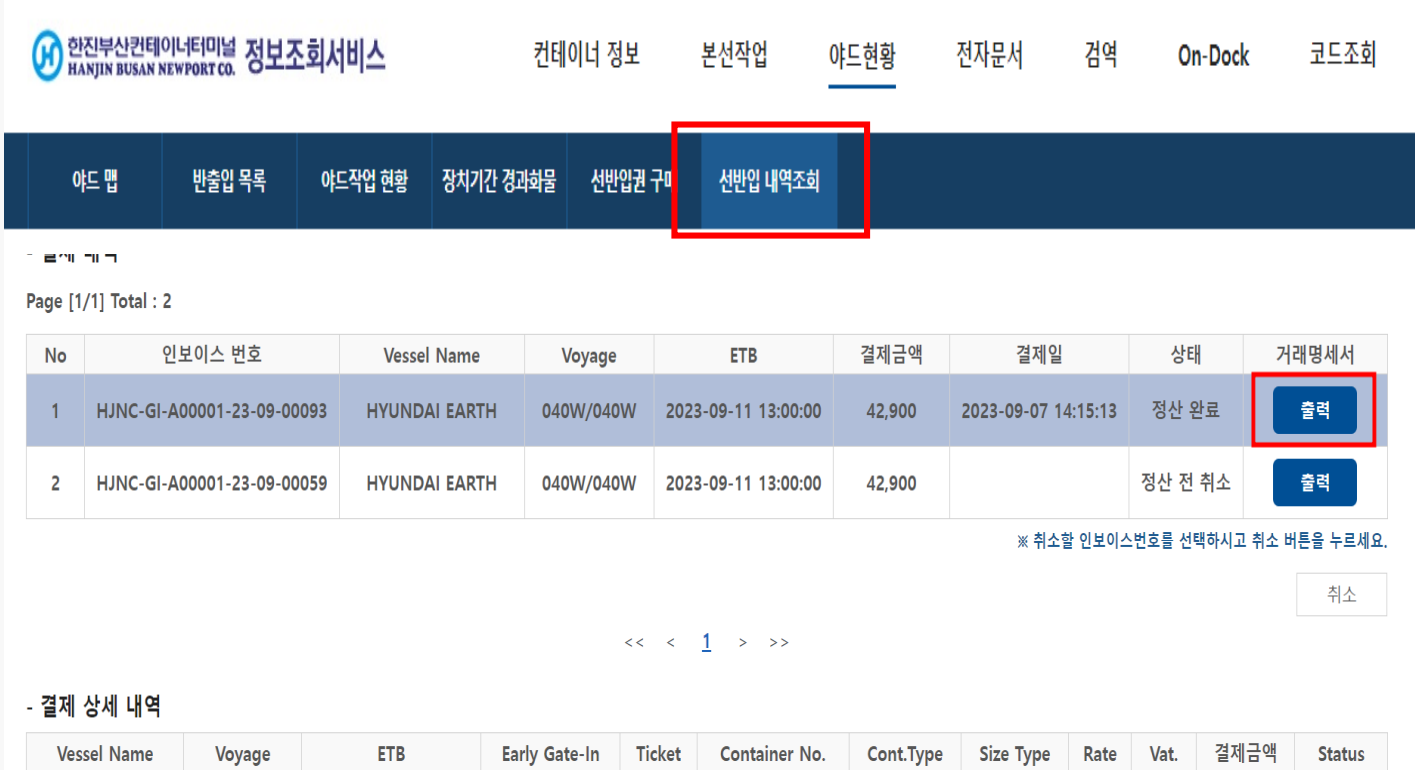

3일권

ABCD1234567

GP

20ft

HYUNDAI EARTH 040W/040W 2023-09-11 13:00:00 2023-09-05

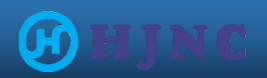

# 5. 이용권 결제 취소/환불

- 결제 취소/환불은 당일 구매 건에 한하여 가능 \* 컨테이너 부분 취소 & 구매일 이후에는 환불 처리 불가 \* 컨테이너 일부가 반입한 이후, 부분 취소 및 환불 처리 불가
- 해당 결제 내역 선택 후 취소 클릭
- 취소처리 상태 '**정산 완료 후 취소'** 확인

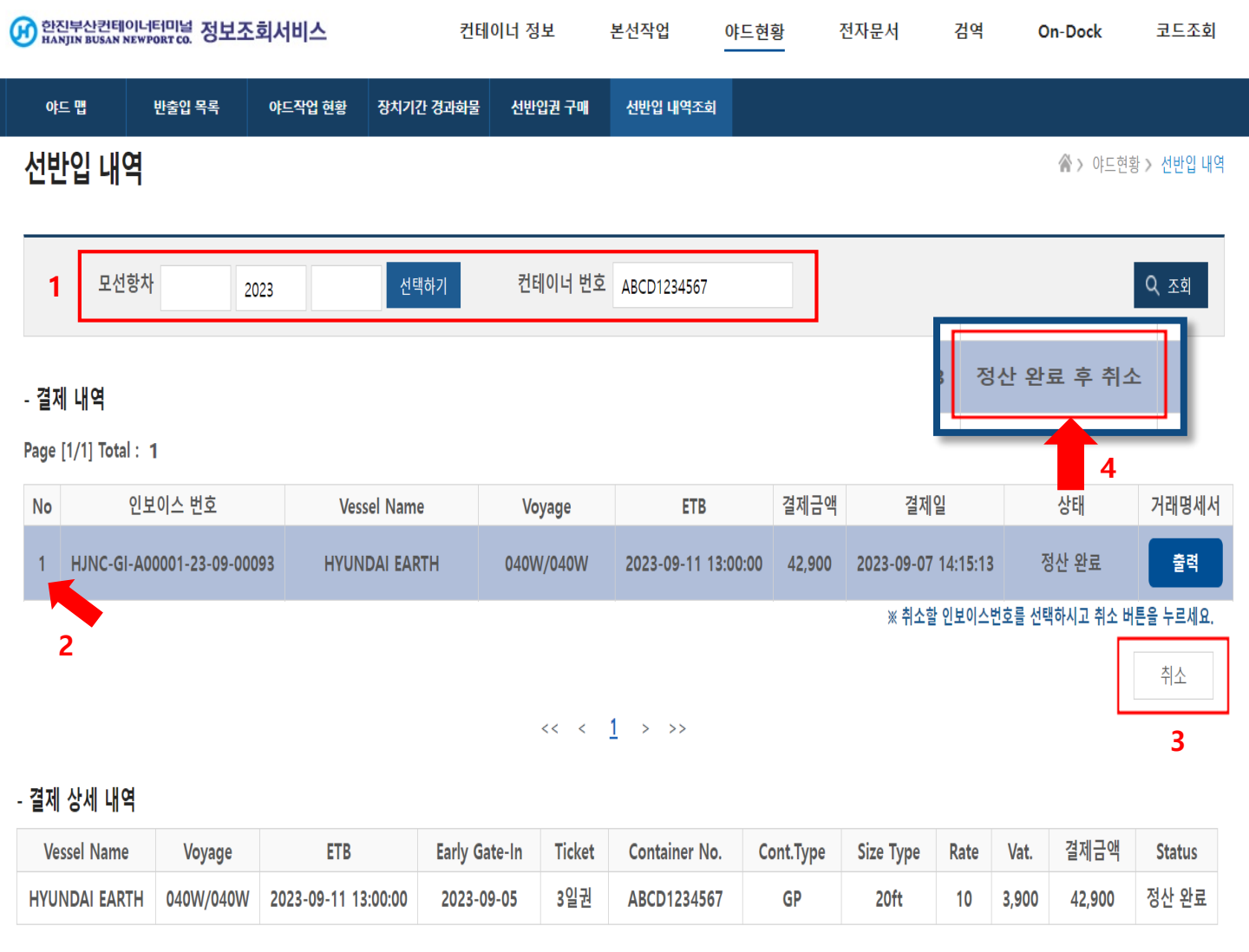

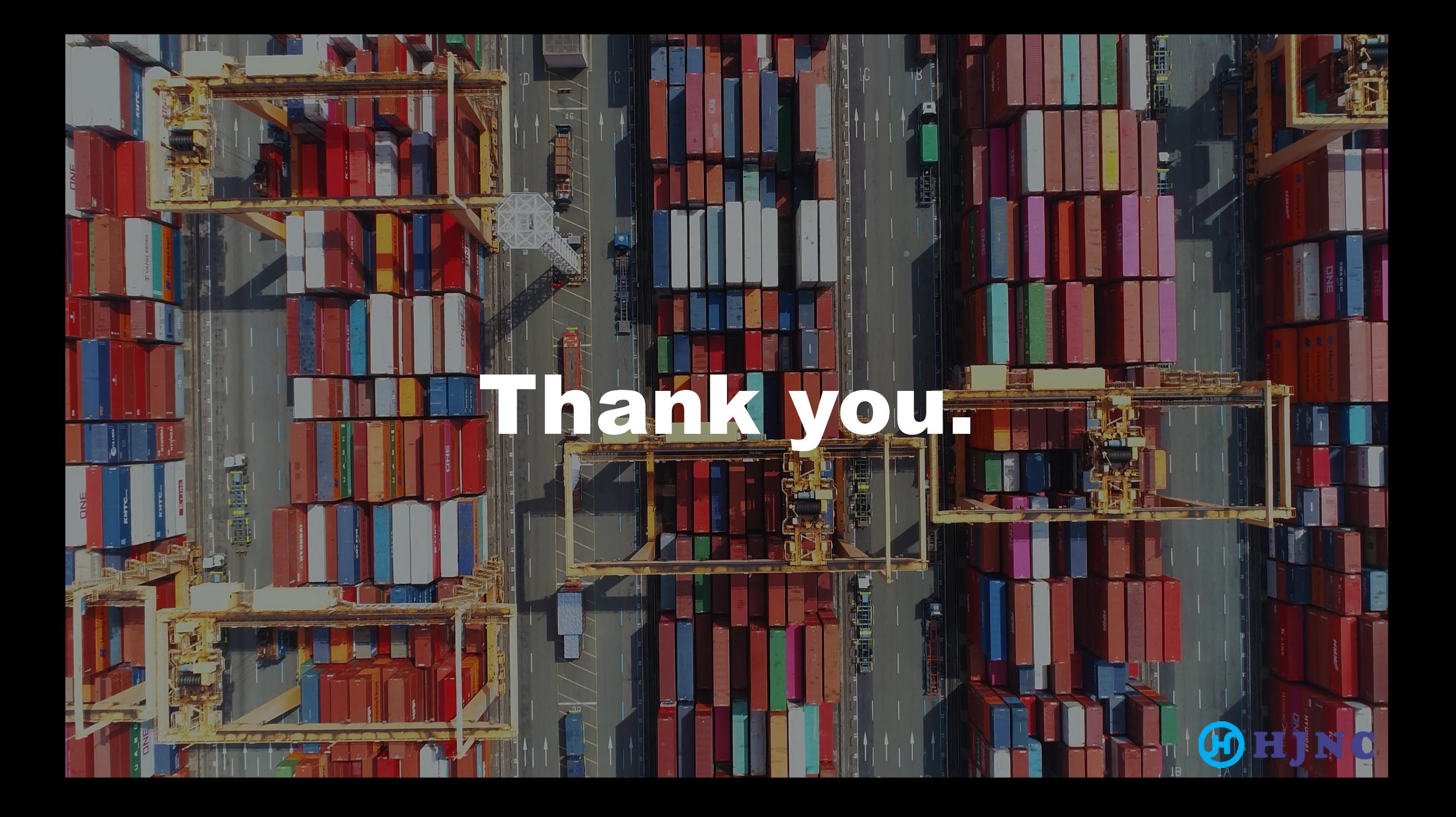